#### XML-Praxis

## **XML-Anwendungen**

Jörn Clausen joern@TechFak.Uni-Bielefeld.DE

# **Ubersicht ¨**

- DocBook
- Software-Installation dokumentieren

#### **DocBook**

- SGML/XML-Sprache für technische Dokumentationen
- Norman Walsh, OASIS
- Vorlage: man-pages (NAME, SYNOPSIS, DESCRIPTION, . . .)
- Stylesheets für Transformation in HTML und XSL-FO
- leicht anpaßbar

### **Dokumentenstruktur**

```
<?xml version="1.0" encoding="ISO-8859-1"?>
<!DOCTYPE book PUBLIC "-//OASIS//DTD DocBook XML V4.3//EN"
  "file:///vol/xml/share/schemas/dtds/docbook-4.3/docbookx.dtd">
```

```
<book><title>XML-Praxis</title>
  <chapter>
    <title>XML
- Extensible Markup Language</title>
    <section><title>Was ist XML?</title>
      <para>XML ist ...</para>
      <para>...</para>
    </section>
  </chapter>
</book>
```
• Of fne die Datei manual.xml mit dem Emacs. Erzeuge mit Hilfe ¨des XML-Modes ein kleines Dokument. Laß Dir durch den Editor anzeigen, an welchen Stellen welche Elemente und Attribute erlaubt sind.

Erstelle mindestens zwei chapter mit jeweils zwei sections.

• Das Buch "DocBook: The Definitive Guide" (O'Reilly) ist komplett online erhältlich:

<http://www.oreilly.com/catalog/docbook/chapter/book/docbook.html>

Eine alphabetische Liste aller Elemente findet sich in

<http://www.oreilly.com/catalog/docbook/chapter/book/refelem.html>

• Wende das Stylesheet db2html.xsl auf manual.xml an. Leite die Ausgabe in eine Datei um:

\$ xsltproc db2html.xsl manual.xml <sup>&</sup>gt; manual.html

Sieh Dir die entstehende HTML-Datei mit einem Web-Browser an.

• Wende das Stylesheet db2chunk.xsl auf manual.xml an. Eine Dateiumleitung ist in diesem Fall nicht nötig.

\$ xsltproc db2chunk.xsl manual.xml

Welche Dateien entstehen? Sieh sie Dir an.

• Sieh Dir die beiden Stylesheets an. Wie funktionieren sie?

- Die Stylesheets lassen sich über Parameter verändern. Füge in db2html.xsl folgende Zeile *nach* <xsl:import> ein: <xsl:param name="html.stylesheet" select="'manual.css'"/> Sieh Dir den HTML-Code an. Was bewirkt dieser Parameter?
- Erstelle eine CSS-Datei manual.css, mit der Du z.B. die Formatierung der Kapitel-Überschriften Jberschriften veränderst.

• Erweitere die Datei db2chunk.xsl ebenfalls um den CSS-Parameter, und füge einen weiteren Parameter ein:

```
<xsl:param name="html.stylesheet" select="'manual.css'"/>
<xsl:param name="chunk.section.depth" select="0"/>
```
Was passiert, wenn Du nun die XML-Datei mit diesem Stylesheet verarbeitest?

• Übersetze Jbersetze die XML-Datei mit dem Stylesheet db2fo. $\mathtt{x}\mathtt{s}\mathtt{l}$  und lenke die Ausgabe in eine Datei um:

\$ xsltproc db2fo.xsl manual.xml <sup>&</sup>gt; manual.fo

Verarbeite diese Datei mit dem Programm xep weiter:

\$ xep manual.fo

Welche Datei entsteht dabei? Sieh sie Dir an.

• Auch die Ausgabe von XSL-FO läßt sich parametrisieren. Füge die folgenden Anweisungen in db2fo.xsl ein und rufe erneut xsltproc und xep auf:

```
<xsl:param name="paper.type" select="'A4'"/>
<xsl:param name="double.sided" select="1"/>
```
• Weitere Informationen zur Anpassung der Stylesheet finden sich in "DocBook XSL: The Complete Guide":

<http://www.sagehill.net/docbookxsl/>

### **Daten jenseits von XML**

- Aufgabe: Perl-Module installieren
- Problem: Abhängigkeiten zwischen verschiedenen Modulen
- beschreibe Daten in XML:

```
<module name="XML-Parser">
  <instance version="2.31" installer="joern" date="2002-08-19"/>
  <depends>expat 1.95.4</depends>
</module>
```

```
<module name="XML-XPath">
  <instance version="1.12" installer="joern" date="2002-09-11"/>
  <instance version="1.13" installer="joern" date="2004-07-09"/>
  <uses module="XML-Parser"/>
</module>
```
### **Daten jenseits von XML, cont.**

- erzeuge Web-Seite mit tabellarischer Übersicht
	- alphabetisch sortiert
	- aktuelle Version hervorheben, ältere Versionen dokumentieren
	- **–**– Abhängigkeiten als Hyperlinks
	- **−** "A verwendet B" → "B wird von A verwendet"
- visualisiere Abhängigkeitsgraph
	- **–**– Softwarepaket "GraphViz"
	- **–**– erzeuge Graphbeschreibung im ASCII-Format "dot"

#### **Daten jenseits von XML, cont.**

#### • Text erzeugen:

```
<xsl:output method="text"/>
<xsl:template match="/modules">
 digraph PERL
    size="10,7.5";
   rotate=90;rankdir=LR;
   ratio=fill;label="<xsl:value-of select="@version"/>";
```

```
node [fontname=Helvetica];
<xsl:apply-templates/>
```

```
</xsl:template>
```
#### **Daten jenseits von XML, cont.**

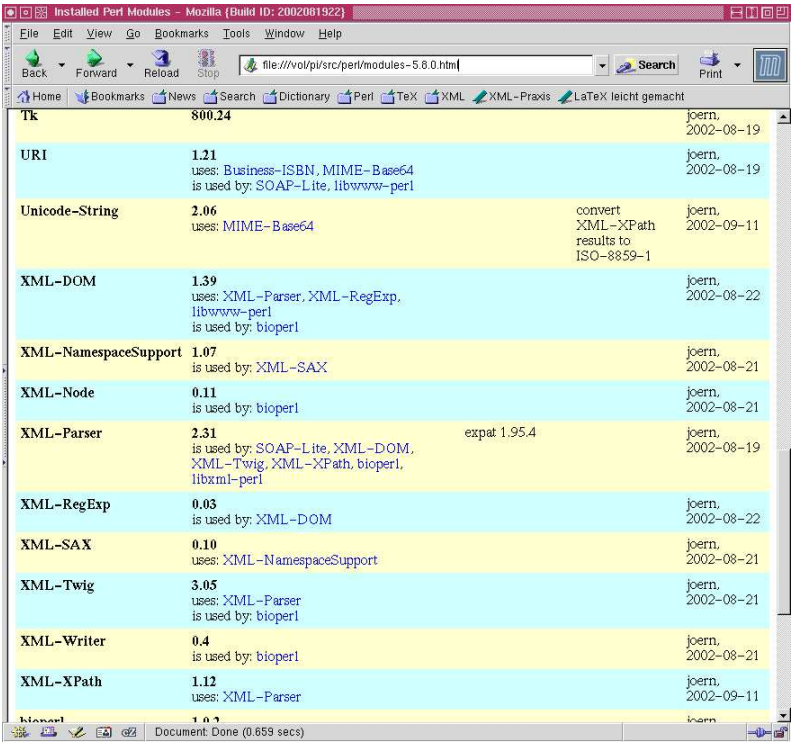

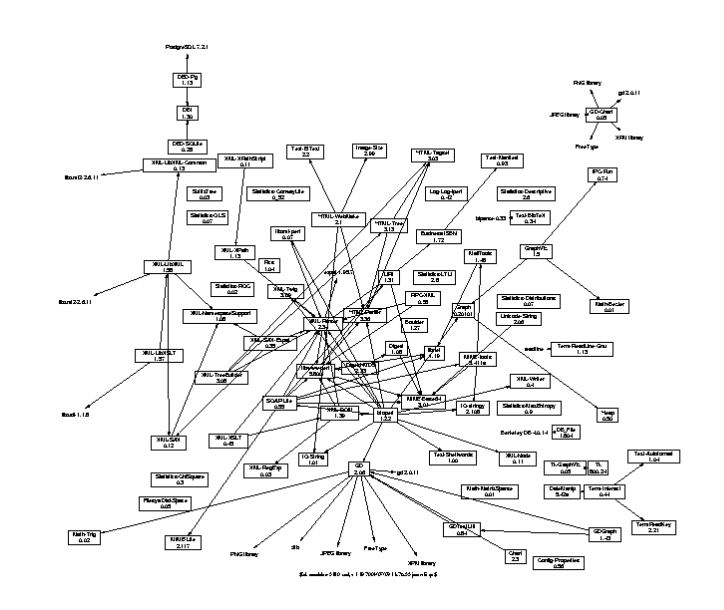